**مقدمه**

• معرفى سيستم مضور وغياب پاليز افزار

**سيستمهاي حضور وغياب معموال براي ثبت زمان ورود وخروج پرسنل از كارتهاي ويژه اي استفاده مي كنند. اين كارتها مي توانند باركد ، بدون تماس و . . . باشند.**

# **طريقه كارت زدن**

**هنگام ورود به محل كار ، شخص كارت خود كه داراي شماره اي منحصر بفرد ميباشد را در ساعت حضوروغياب وارد مي كند. با اين كار شماره كارت ، زمان ، تاريخ ورود و نوع ورود ويا خروج در حافظه ساعت ذخيره مي گردد. درصورتيكه شخص در بين ساعات اداري ، قصد خروج براي مرخصي يا ماموريت ساعتي داشته باشد ، ابتدا كليد مرخصي يا ماموريت ساعتي را زده و پس از مشاهده پيام ، كارت خود را ميزند و در هنگام بازگشت به محل كار بدون زدن كليد ماموريت ويا مرخصي كارت خود را ميزند. همچنين مي توان بجاي صفحه كليد از كارت هاي ويژه استفاده نمود. بازدن كليد ماموريت و يا مرخصي ساعتي و يا زدن كارت هاي ويژه بر روي صفحه نمايش پيغام مربوط به آن به مدت 9 ثانيه نمايش داده مي شود كه بايد در همين زمان كارت زده شود تا براي اين شخص شروع ماموريت ويا مرخصي ساعتي ثبت گردد. اگر قبل و يا بعد از اين زمان كارت بزند كارت عادي ثبت ميگردد.**

**معموال كارتهاي ويژه در اختيار نگهبان قرار دارند تا شخص هنگام خروج با نشان دادن برگه مرخصي و يا ماموريت به نگهبان از اين امكان استفاده نمايد.**

**اگر مرخصي و يا ماموريت ساعتي قبل از ورود به شركت باشد با زدن كليد و يا كارت ويژه وسپس زدن كارت حضور وغياب از ابتداي شيفت تا لحظه ورود مرخصي و يا ماموريت ثبت خواهد شد.**

**اگر در پايان مرخصي و يا ماموريت ساعتي كارتزني صورت نگيرد ، از زمان شروع تا پايان شيفت كاري مرخصي و يا ماموريت ساعتي ثبت خواهد شد.** 

بنابراین هنگام برگشت از مرخصی و یا ماموریت ساعتی حتماً باید کارت عادی ثبت گردد در غیر اینصورت تا پایان شیفت **براي او مرخصي و يا ماموريت ساعتي درنظر گرفته خواهد شد.**

## **ساعت كارتزني**

**وظيفه ساعت حضوروغياب خواندن شماره كارت و ذخيره آن به همراه زمان ، تاريخ و نوع ورود و خروج در حافظه، نمايش شماره كارت و پيغام ارسال شده روي صفحه نمايش ، آالرم زدن در زمانهاي مشخص شده، انتقال و يا تخليه اطالعات در صورت درخواست اپراتور مي باشد.**

**سيستم پاليز به گونهاي طراحي شده است كه راحت ترين حالت را برا ي كار با صفحه كليد، كارت خوان و همچنين مشاهده صفحه نمايش فراهم مي كند .** **صفحه نمايش بكار رفته گرافيكي و كامال" فارسي مي باشد .صفحه نمايش در حالت كار عادي دستگاه ، ساعت ، تاريخ ، روز هفته ، نوع ورود و خروج ، تعداد كارت ذخيره شده و نوع درگاه ارتباطي را به نمايش ميگذارد .**

• نصب و راه اندازی

**نحوه ارتباط سيستمهاي مختلف ساعت حضوروغياب با كامپيوتر بشرح زير ميباشد .**

- **-1 ارتباط از طريق پروتكل 232RS : اين سيستم جهت استفاده از يك دستگاه ساعت حضوروغياب و فاصله كمتر از 05 متر مناسب مي باشد . -2 شبكه اي متشكل از 72PTR و ارتباط از طريق 422RS :**
- **استفاده از اين سيستم جهت محلهايي مي باشد كه مورد نياز آنها بيش از يك ساعت حضوروغياب و يا فاصله ساعت حضوروغياب با كامپيوتر بيش از 05 و كمتر از 1555 متر باشد .**
- **-3 شبكهاي متشكل از72PTR وارتباط ازطريق 422RS ومودم External: در صورتيكه فاصله محل نصب ساعت حضوروغياب از كامپيوتر بيشتراز 1555 متر باشد و يا اينكه امكان كشيدن كابل جهت ارتباط 422RS بداليلي امكان پذير نباشد ميتوان از ساعتهاي مجهز به MODEM استفاده كرد .**
- **-4 شبكهاي متشكل از 72PTR وارتباط از طريق 232RS و مودم خارجي: براي برقراري ارتباط ساعتهاي 232RS با كامپيوتر در فواصل دور مي توان از مودم خارجي سازگار با ( hayes( استفاده كرد . در اين حالت الزم است كه يك مودم خارجي در كنار ساعت و به آن وصل باشد در سمت كامپيوتر مي توان از مودم كامپيوتر استفاده كرد .**

**در زير قسمتهايي از دستگاه توضيح داده مي شود .**

## **كارت خوان**

**يكي از قسمتهاي بسيار مهم براي هر سيستم حضوروغياب قسمت ورود اطالعات ميباشد. دراين سيستم اطالعات از دو طريق كارتخوان و صفحه كليد وارد ميگردد.** 

**الزم است بدانيد براي كارت زدن ) كارتهاي مغناطيس ، باركد ( بايد كارت از جهت مشخص شده در كارتخوان حركت داده شود. تا ثبت كارت انجام گيرد ) در غير اينصورت كارتخوان و در نتيجه سيستم عكس العملي از خود نشان نمي دهد.( با زدن كارت روي صفحه نمايش نام و نام خانوادگي و همچنين شماره كارت به نمايش درميآيد. در صورت داشتن پيغام ، صداي آالرم خاص پيغام شنيده ميشود و چنانچه در فاصله كمتر از دو دقيقه مجددا" كارت زده شود كلمه "**

**" و شماره كارت ) ودرصورت داشتن پيغام ( پيغام مورد نظر روي صفحه نمايش ظاهر ميگردد. اپراتور برنامه** 

**ميتواند بطور اختصاصي براي هر فردي پيغام مجزا به ساعت كارتزني ارسال نمايد تا هنگام زدن كارت ، شخص پيغام مخصوص به خود را مشاهده نمايد براي اينكه شخص متوجه پيغام جديد شود دستگاه آالرمي مخصوص به صدا در ميآورد. اپراتور دستگاه ميتواند در هر زمان كارتخوان را فعال ويا غير فعال نمايد.**

**درسيستم حضوروغياب پاليز امكان اختصاص دادن گروه خاصي از كارتها براي هردستگاه وجود دارد. به عنوان مثال فرض كنيد سازماني نياز به سه دستگاه حضوروغياب در سه محل مختلف داشته باشد و كاركنان هر بخش موظف به زدن**  **كارت در محل كار خود باشند. براي اين منظور مي توان براي هر ساعت كارتزني كدي را بنام " " تعريف كرد كه اين كد متمايز كننده كارتهاي كاركنان آن سه واحد ميباشد.**

**حال اگر يكي از پرسنل به دليل سنخيت كــاري مجبور باشد بين اين سه مركز رفت و آمد نمايد و ورود و خروج او از مراكز مختلف صورت گيرد بايد در دو**

**مركز ) دو دستگاه ساعت كارتزني( ديگر گروه ميهمان )فرعي( با كد گروه كارت اين فرد تعريف نمود . اين گروه مشترك بين دستگاههاي كارتزني خواهد بود.**

**قابل ذكر است تعريف گروه هم از طريق نرم افزار حضوروغياب و هم از طريق ساعت كارتزني امكان پذير است. روي صفحه نمايش ساعت كارتزني تعداد كارتهاي ذخيره شده نمايش داده ميشود كه با هر بار كارتزدن مقدار آن افزايش مي يابد.**

**كارتخوان باركد**

**باركد يا خطهاي ميله اي داراي استانداردهاي مختلفي مي باشند. درسيستم پاليز از استاندارد )) كد بار codebar )) استفاده شده است. در اين استاندارد فقط اعداد قابل استفاده هستند و كاراكتر پذيرفته نيست. نسبت قطر خطهاي بكارگرفته شده در اين سيستم سه به يك مي باشد. تعداد ارقام براي استفاده در ساعت كارتزني پاليز شش رقم درنظر گرفته شده است. كه دو رقم سمت چپ )پر ارزش( گروه كارتزني و چهار رقم باقي مانده شماره كارت مي باشد. مثالً 515599 كه شماره كارت 99 و گروه كارتزني 51 ميباشد.**

**براي تهيه باركد مي توانيد از نرم افزار استفاده و باركد مورد نظر خود را چاپ نماييد. كيفيت چاپ چاپگرهاي ليزري بسيار بهتر از چاپگرهاي ديگرميباشد بنابراين استفاده از اين چاپگرها توصيه مي شود. براي توليد كارت حضور وغياب كافي است باركد مورد نظر خود را در كناره ) پايين ( كارت چسبانده و آن را پرس نماييد. كارت مورد استفاده هر كارتي مي تواند باشد.**

**نكته حائز اهميت اينكه بايد باركد تاحد ممكن پايين چسبانده شود تا كارتخوان بتواند آن را بخواند. شفاف بودن نايلون پرس نيز بسيار اهميت دارد چون در صورت ناخالصي در نايلون پرس ممكن است خط و يا نقطهاي بين خطوط ميلهاي باركد ايجاد شده و نظم آنها را برهم بزند.** 

**خواننده كارت در ساعت كارتزني سمت راست شيار كارت خوان ميباشد بنابراين براي كارت زدن بايد باركد به سمت راست بوده و كارت از باال به پايين در كارت خوان كشيده شود.** 

## **كارتخوان مغناطيس**

**كارتهاي مغناطيسي داراي سه لبه ) track ) هستند يعني نوار مغناطيس را در طول ، سه قسمت در نظرمي گيرند كه هر قسمت را لبه مي نامند. )لبه يك ، لبه دو و لبه سه( درلبههاي مختلف مغناطيس ، مقدار و روش ريختن اطالعات متفاوت است. در سيستم پاليز اطالعات در لبه يك ذخيره مي گردد.** 

**در اين نوع كارت نيز روش كارتزني مانند كارت باركد ميباشد. براي كد كردن كارتهاي مغناطيس از سيستم Encoder به همراه نرم افزار خاص آن استفاده مي شود كه با اختصاص شماره مورد نظر براي پرسنل ، همچنين نام اشخاص عمل كد گذاري بر روي كارتها انجام مي گيرد. با كارتزني مجدد در فاصله كمتر از دو دقيقه از كارتزني قبلي براي همين شماره كارت ) قبل از زدن كارتي ديگر( در صورتيكه كارت در دفعه قبل خوانده شده باشد پيام " " به همراه پيام ارسال شده براي شخص روي صفحه نمايش ظاهر خواهد شد .**

#### نكته :

**هنگام قطع برق ساعت كارتزني ، براي كاهش مصرف UPS دستگاه بعد از 10 ثانيه كارتخوان را خاموش مي كند و براي روشن شدن مجدد آن در حالت قطع برق يكي از كليدهاي ساعت كارتزني را بزنيد. بعد از آخرين استفاده از كارتخوان ، سيستم مجدداً كارتخوان را غيرفعال مي كند. در اين حالت المپ (LED (كارتخوان خاموش وبر روي صفحه نمايشگر ساعت جمله " " ظاهر ميشود.**

## **كارتخوان اثر انگشت**

**درساعتهاي حضور وغياب پاليز دو نوع سيستم اثر انگشت بكار گرفته شده است. و در هر دو سيستم براي هر فرد ميتوان تا پنج اثر انگشت ثبت نمود.**

**PF200** 

**حافظه اين سيستم 255 اثرانگشت ميباشد. اثرانگشت در اين سيستم به تنهايي بكار ميرود و وابسته به كارت حضوروغياب نميباشد.**

**PF4000**

**حافظه اين سيستم ظرفيت 4555 اثر انگشت را دارد. اثر انگشتها به شماره كارت حضور و غياب وابسته ميباشد. يعني براي ثبت اثر انگشتها ابتدا شماره كارت را معرفي كرده و سپس ثبت اثر انگشت انجام ميگيرد.**

#### **صفحه كليد**

**ساعت كارتزني بصورت مستقل از كامپيوتر كار مي كند. به اين معني كه براي كار خود نياز به اتصال به كامپيوتر ندارد و فقط هنگام تنظيمات سيستم ، تخليه اطالعات و پيغام گذاري براي پرسنل به كامپيوتر وصل مي گردد . در دسترسي به نرم افزار و يا سخت افزار سطوح امنيتي مختلفي در نظر گرفته شده است كه در پايين ، سطح دسترسي به سخت افزار توضيح داده مي شود .** **( Supervisor ( مدير با وارد كردن رمز ) تا هشت رقم ( به همه قسمت هاي سيستم** 

**دسترسي خواهد داشت. دريچه ورود كليد .PROG مي باشد.** 

**( Operator ( كاربر با وارد كردن رمز ) تا چهار رقم ( به قسمت هاي مشخصي از سيستم دسترسي خواهد داشت. دريچه ورود كليد 1F مي باشد.**

• روش استفاده از کلیدهای مومود بر روی دستگاه :

**كليدهاي بكار رفته به چهار بخش تقسيم مي شود. الف ـ كليدهاي اعداد ) از صفر تا نه ( ب ـ كليدهاي ماموريت ، مرخصي،ورود و خروج ج ـ كليدهاي كنترلي ) تاييد ـ صرفنظرـ اپراتور ـ كليدهاي حركتي ـ RESET ـ .PROG) د ـ كليدهاي تابع ) 1F الي 3F ) در شكل)1( كليدها به همراه عالئم مشخص كننده آنها آمده است . شكل )1(**

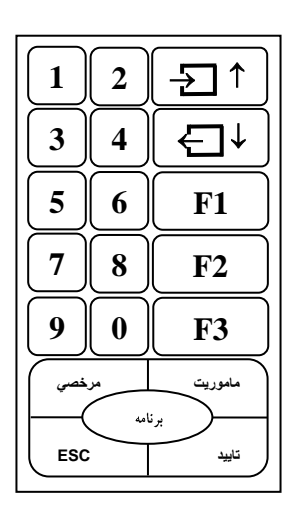

**كليدهاي اعداد**

**اين كليدها براي ورود اعداد در تنظيمات و ورود شماره كارت از طريق صفحه كليد سيستم بكار مي رود.**

**1** 

**اين كليد تاخير سرويس ميباشد يعني بعد از زدن اين كليد اگر كارت زني صورت گيرد از ابتداي شيفت تا لحظه كارتزني تاخير در نظر گرفته نميشود.**

**5**

**جهت مشاهده عملكرد دستگاه ، تعداد كارتهاي فعال ، مد دستگاه ، گروههاي اصلي ، فرعي و برخي مشخصات ديگر سيستم مورد استفاده قرار مي گيرد.** 

**6**كليد عدد 6

**جهت مشاهده شماره سلاير، ويرايش و نوع كارتخوان در نظر گرفته شده است.**

• کلید ورود یا آغاز شیفت : | ↑| <del>< </del>

**استفاده از اين كليد براي كساني الزم است كه ورود و خروج آنها طبق ساعت مشخص صورت نمي گيرد و فقط مقدار زمان حضور آنها در محل كار مهم ميباشد)ساعتي( ، لذا اين افراد هنگام وارد شدن به سازمان ، كليد مذكور را فشار داده و تا زماني كه پيغام " " روي صفحه نمايش نشان داده ميشود، كارت خود را مي زنند و شروع كار را اعالم مينمايند .**

• کلید فروج یا پایان شیفت :  $\left| \downarrow \right|$ 

**اين كليد براي اعالم خروج افرادي استفاده مي شود كه ورود خود را از طريق كليد ورود اعالم كرده و با زدن كليد خروج و كشيدن كارت پايان كار را اعالم ميكنند.**

**كساني كه ازكليد ورود وخروج استفاده مي كنند الزم است در نرم افزار در مشخصات پرسنلي نوع ورود وخروجشان ازنوع" " تعريف شود.**

#### **توجه :**

**براي كساني كه ورود و خروج آنها طبق ساعت مشخصي نيست ولي بايد در يك محدوده مشخص از روز مثال 6 صبح تا 15 شب كارت بزنند استفاده از اين كليدها الزم نيست فقط بايد نوع ورود و خروج آنها در برنامه ، تعريف شود . ولي اگر ساعات از 24 مي گذرد بايد حتما" از كليدهاي ورود و خروج استفاده نمود.**

• کلید مرفصی :

**از اين كليد جهت ثبت خروج براي مرخصي ساعتي استفاده مي گردد . مرخصي ساعتي را ميتوان چهار نوع تعريف نمود. اين تعريف با فعال شدن ميتواند مورد استفاده قرار گيرد. همچنين ميتوان براي هر نوع مرخصي نامي مناسب اختصاص داد. براي استفاده از اين امكان ابتدا كليد مرخصي را زده و پس از شنيدن آالرم مخصوص و مشاهده پيام " " كارت خود را بزنيد. درصورت تعريف مرخصيهاي ديگر** 

**ميتوانيد با كليدهاي اعداد مرخصي مورد نظر خود را انتخاب نماييد. توجه داشته باشيد كارتزني بايد در حين شمارش معكوس و قبل از اتمام آن صورت گيرد. و قبل و بعد از شمارش معكوس كارت عادي ثبت خواهد شد. براي انتهاي مرخصي در هنگام برگشت به سازمان ، فقط كارت عادي ، ) بدون زدن كليد مرخصي ( زده مي شود.**

 $\mathcal{L} = \mathbb{R}$ لايد ماموريت  $\mathbb{R}$ 

**از اين كليد جهت ثبت ماموريت ساعتي استفاده مي گردد . روش بكارگيري اين كليد مانند كليد مرخصي ميباشد.**

**استفاده ازاين كليد حكم تائيد اطالعات وارد شده را دارد .**

 $\begin{vmatrix} \mathbf{I} & \mathbf{I} & \mathbf{I} \end{vmatrix}$ ه کلید مرفنظر :

**براي صرفنظر كردن از انجام تغييرات بكار مي رود .**

• کلیدهای مرکتی بالا و پایین:

**اين كليدها براي حركت روي منوهاي موجود بر روي نمايشگر و تعيين نوع ورود و خروج بكار ميروند.**

**RESET**

**براي شروع بكار مجدد سيستم استفاده مي شود .**

- **براي ورود به سيستم ساعت كارتزني از طريق دو كليد .PROG ( مدير ( و1F( اپراتور ( مورد استتفاده قترار متي گيرد .**
	- **•** كليد F1( ايراتور) :

**با اين ورودي به گزينههاي شماره كارت ، تست سيستم ، زمان نمايش ، گزارش گيري دسترسي خواهيم داشت.**

 **درصورتيكه هر يك از كليدهاي مرخصي ، ماموريت ، تاخير سرويس و گزارش ستاعتي بته همتراه ايتن كليتد استتفاده شتود سيستم در مد پيوستگي رفته و بعد از هر كارتزني دوباره در همان متد قترار خواهتد گرفتت . چنانچته بعتد از ده ثانيته كتارتزني صورت نگيرد دستگاه از اين مد خارج خواهد شد. توجه داشته باشيد كته در ايتن حالتت كليتد 1F بته عنتوان ورود بته قستمت اپراتوري غير فعال ميگردد.**

**كليد .PROG ( برنامه(**

**ورود از طريق .PROG قابليت برنامه ريزي و تنظيمات مختلف را در اختيار ما قرار ميدهد. در زير ابتدا ورود از طريق .PROG و سپس ورود ازطريق 1F توضيح داده خواهد شد.**

**با زدن كليد PROG ( برنامه( و يا 1F منوي درخواست رمز روي نمايشگر ظاهر ميشود .**

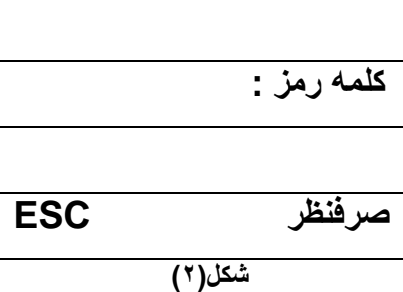

**با وارد كردن رمز صحيح و تاييد آن به صفحه اول مي رويم و در صورت انصراف با كليد ESC متي تتوان از وارد شتدن بته مرحله بعد صرفنظر كرد .**

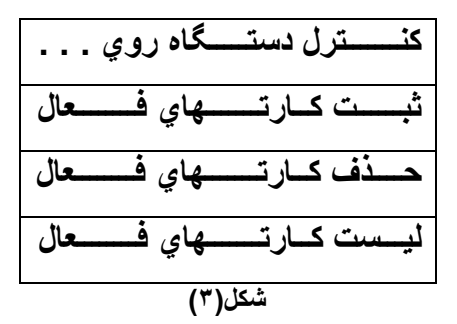

• کنترل دستگاه روی . . . :

**باتوجه به اينكه ستازمانهاي مختلتف نتوع عملكترد خاصتي را از سيستتم انتظتار دارنتد بدينصتورت كته در بعضتي مكانهتا كنتترل روي افراد مجاز و در بعضي مراكز ديگر كنترل روي افراد غير مجاز اعمال ميگردد. لذا اين سيستم قابليت هر دوعملكترد را به كاربربا انتخاب خواهد داد. با انتخاب گزينته يتك ازشتكل)3-1( عملكترد سيستتم روي افتراد غيتر مجتاز تنظتيم خواهتد شتد در صورت تعريف هركارت براي دستگاه اين فرد جزء ليست افتراد غيتر مجتاز قترار خواهتد گرفتت و بقيته افتراد تعريتف نشتده در ليست افراد مجاز براي كارتزني خواهند بود.**

**بتا انتختاب گزينته 2 از شتكل)3-1( عملكترد سيستتم روي افتراد مجتاز قترار خواهتد گرفتت در صتورت تعريتف هتر كتارت بتراي دستگاه اين فرد جزء ليست افراد مجاز فرار خواهد گرفت و بقيه افراد تعريف نشده در ليست افراد غيتر مجتاز بتراي كتارتزني خواهند بود و سيستم از كارتزني اين افراد جلوگيري خواهد كرد.**

**در ساعت كارتزني پاليز دو نوع كنترل روي كارتها وجود دارد:**

**-1 افــراد غـــير مجـاز -2 افــــــراد مجـــــــــاز شكل)3-1(**

• ثبت کارتهای خمال:

**اگر بخواهيد همه پرسنل جز چند نفر بتوانند در سيستتم كتارت بزننتد ميتوانيتد بتا تعريتف كتارتهتا درگزينته ثبتت كارتهتاي فعتال )منوي دوم شكل3( و انتخاب كنترل روي افراد غير مجاز ( منوي اول شكل -1 3 ( اين عمل را انجام دهيد. اين حالت بهتراست هنگامي استفاده شود كه كارتزني افراد غير مجاز كمتر از افراد مجاز باشد. درصورتيكه تعداد كارتهاي مجاز كمتر باشد سيستم را روي حالت افراد مجتاز قترار داده و ستپس ثبتت كارتهتاي فعتال را انجتام ميدهيم.**

**جهتت تعريتف كارتهتاي مجتاز ويتا غيتر مجتاز بتراي سيستتم ، پتس از ورود بته ايتن گزينته ميتوانيتد كتارت متورد نظتر را در كارتخوان بكشيد و يا ازطريق صفحه كليتد شتماره متورد نظتر ختود را بته دستتگاه كتارتزني معرفتي نماييتد. درصتورت تكتراري بودن شماره وارد شده سيستم پيغام " " را نمايش ميدهد.**

**ثبت كارتهاي فعال: منظور از كارت فعال كارتي است كه سيستم با توجته بته عملكترد ختود روي آن اعمتال محتدوديت ميكنتد. در اين قسمت شما ميتوانيد هم توسط صفحه كليد شماره چهار رقمي كارت خود را وارد نمايد يا در همتين قستمت فقتط كتارت**  خود را در قسمت كارتخوان دستگاه بكشيد تـا شـماره مـورد نظـر ثبت گردد در صـورتيكه قبلاً ايـن شـماره در حافظـه سيستم **موجود باشد پيغام اين كارت قبالً ثبت شده ظاهر ميگردد.**

• مذف كارتهاى فعال:

**براي حذف كارتهاي فعال بكار ميرود. در اينجا دو حالت "شماره خاص و تمامي كارتها فعال" را ميتوانيد انتخاب نماييد.**

• ليست كارتهاى فعال:

**ليست كارتهاي فعال را نمايش ميدهد. با كليدهاي حركتي باال و پايين ميتوانيد كارتهاي فعال در اين سيستم را مشاهده نماييد.**

**با زدن كليد صفر به شكل)4( ميرويم.**

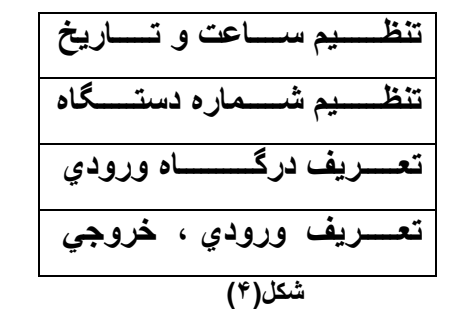

• تنظيم ساعت و تاريخ:

**براي تغيير و يا تنظيم ساعت و تاريخ و روز هفته از اين گزينه استفاده ميشود. در اينجا كليد هاي اعداد ، كليدهاي حركتي، Enter و Esc مورد استفاده قرار ميگيرد. براي تعيين روز هفته) شنبه ، يكشنبه ، و ...( از كليد اعداد استفاده ميگردد. روز هفته در ذخيره زمان كارتزني اثري ندارد. يعني اگر اشتباه باشد تاثيري دراطالعات ذخيره شده ندارد.**

**هر دستگاه حضور وغياب ميتواند داراي شمارهاي جداگانهاي باشد تا هنگام ارتباط با دستگاه مورد نظر آن را تنظيم و يا دريافت اطالعات نمود.**

**توجه داشته باشيد حتماً شماره دستگاه را دو رقمي انتخاب نماييد) مثالً 01 و يا 22 (.**

• تعريف درگاه ورودي:

**براي ارتباط ساعت با كامپيوتر و يا وسيله ديگر سه نوع پروتكل ارتباطي وجود دارد.**

- **1( رابط 232RS**
- **2( رابط 422RS**
- **3( رابط MODEM**

**براي انتخاب هر يك بايد شماره آن را انتخاب كرده و سپس تاييد نمود. درحالت مودم اگر ساعت داراي مودم باشد بعد از تاييد به منوي تعريف درگاه ورودي برخواهد گشت و در صورت عدم ارتباط كابل مودم بين ساعت و مودم ، پيغام " " روي صفحه ظاهر ميشود و در صورتيكه ساعت** 

**داراي مودم نباشد پيغام " " ، روي صفحه نمايش ظاهر ميشود.**

• تعريف ورودي ، فرومي:

**با زدن كليد صفر صفحه بعدي را خواهيم داشت.**

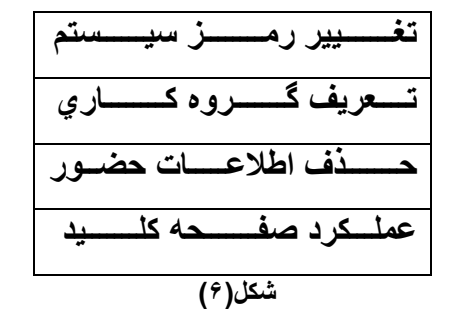

• تغییر رمز سیستم:

**براي عدم دسترسي افراد غير مجاز به سيستم ميتوانيد رمز را تغييردهيد. با ورود به اين گزينه پيغام" " روي صفحه نمايش ظاهرميگردد بعد از ورود رمز و تاييد آن، براي صحت رمز، تكرارآن نيزاز شما درخواست ميشود. همانطور كه قبالً توضيح داده شد دوسطح دسترسي وجود دارد**

**-1 كاربر**

**-2 مدير** 

**رمز كاربر اعداد فرد رمز اصلي مي باشد. يعني اگر رمز اصلي 123406 باشد رمز كاربر 130 خواهد بود.**

• تعريف گروه کاري:

**شما ميتوانيد به كارتهايي با گروه خاص اجازه كارتزني بدهيد و از كارتزني گروههاي ديگر جلو گيري نماييد. براي اين منظور گروه اصلي را در اختيار داريد.**

**اگر غير از گروه اصلي الزم باشد گروه ديگري نيز در سيستم كارت بزنند بايد گروه فرعي را برابر با آن گروه تعريف نمود. باتعريف گروه اصلي برابر 34 دستگاه در حالت آزمايش كارتخوان قرار خواهد گرفت و بدون ثبت كارت فقط شماره كارت ، گروه كارت و خطاهاي احتمالي كارت و يا باركد را نمايش ميدهد.**

• مذف اطلاعت مضور:

**در سيستم پاليز تا 10111 كارت قبل در سيستم ذخيره ميماند و بعد از آن روي اولين اطالعات بازنويسي ميشود. بنابراين الزم است قبل از اين عمل اطالعات دستگاه توسط كامپيوتر تخليه شود. كاربر هميشه ميتواند كليه اطالعات ذخيره شده در دستگاه را با توجه به تاريخهاي داده شده به سيستم دريافت و بازخواني نمايد. بازدن كليد حذف اطالعات حضور و تاييد پيام هشدار نوشته شده كليه اين 10111 كارت حذف و امكان بازيابي آن ديگر ميسر نخواهد بود.**

• عملكرد صفمه كليد:

**كليدهاي ورود ، خروج ، ماموريت ، مرخصي و گزارش ساعتي را ميتوان فعال و يا غير فعال نمود. براي اين منظور با وارد شدن به اين گزينه براي فعال عدد )1( و غير فعال كردن عدد )2( را انتخاب و سپس تاييد نماييد. با زدن كليد صفر به صفحه بعد ميرويم.**

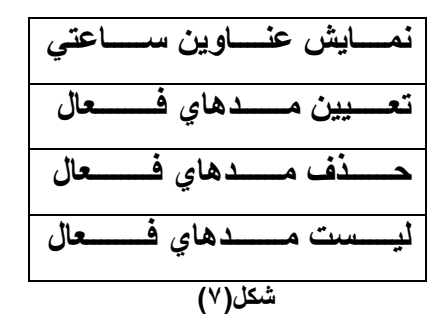

• عناوين ساعتى:

**در سيستم حضور وغياب پاليز چهار نوع ماموريت ساعتي و چهار نوع مرخصي ساعتي قابل تعريف ميباشد. البته توجه داشته باشيد در حالت عادي فقط يك نوع مرخصي و يا ماموريت فعال ميباشد و در صورت نياز ميتوانيد حاالت ديگر مرخصي و ماموريت ساعتي را تعريف نموده و فعال نماييد. با انتخاب اين گزينه دو حالت زير را خواهيم داشت:**

- **-1 از EPROM بخواند -2 از RAM بخواند**
	- **EPROM**

**حالت استاندارد مرخصي و ماموريت نوع اول الي چهارم كه توسط شركت تعريف شدهاند را در اختيار داريد. با تعيين مدهاي فعال ميتوانيد از آنها استفاده نماييد.**

**RAM**

**نام مرخصي و ماموريتهاي ساعتي را ميتوان از طريق نرم افزار كامپيوتر تغيير داد. با انتخاب اين گزينه هنگام استفاده از مرخصي و ماموريت ساعتي نامهاي تعيين شده توسط شما روي صفحه نمايش ظاهر ميشود.**

• تعيين مدماى فعال:

**هرگاه مايل باشيم سيستم تنها در يك مد خاص عمل نمايد عدد مد فعال را در اين گزينه وارد نماييد. )مثالً تاخير سرويس يا مرخصي نوع چهارم( كليد 1 تا 4 براي مرخصي نوع اول تا چهارم كليد 0 تا 8 براي ماموريت نوع اول تا چهارم كليد 9 براي تاخير سرويس كليد عدد صفر براي حالت عادي سيستم**

**با اين گزينه كليه مدهاي فعال از سيستم قابل حذف ميباشند و تنها مرخصي نوع اول و ماموريت نوع اول با زدن كليدهايشان نمايش داده ميشوند.**

• ليست مدهاى فعال:

**مدهايي را كه شما ميتوانيد با استفاده از كليدهاي ماموريت و مرخصي استفاده نماييد را نمايش ميدهد.**

**با زدن كليد صفر به صفحه بعد ميرويم.**

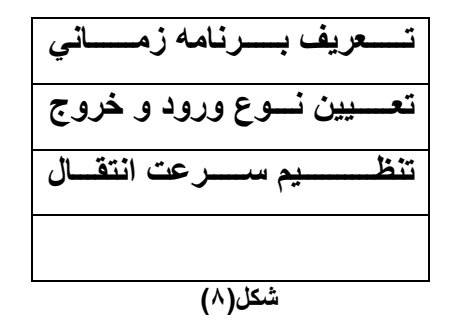

• تعريف برنامه زمانئ:

**اگر تعريف با اين گزينه ميتوان در ساعات مشخص حالت ساعت كارتزني را روي حالت ورود ويا خروج قرار داد. مثالً بصورت 58:55الي 11:11 باشد در اين چهار ساعت اگر كارتزني صورت گيرد ورود و پس از آن خروج ثبت ميگردد واگر بخواهيم در زمان ورود كارت خروج ثبت گردد بايد كليد خروج را زده و بعد از آن كارت خود را بزنيم.**

• تعيين نوع ورود و فروج:

**در سيستم كارتزني پاليز دو حالت كارتزني قابل استفاده است :**

- **.1 تعيين نوع ورود و خروج به ترتيب كارتزني باشد نرم افزار اولين كارت را ورود و دومين كارت را خروج درنظر ميگيرد.**
- **.2 تعيين نوع ورود و خروج با استفاده از تعريف برنامه زماني كه در زمانهاي مشخص شده ورود و در خارج آن زمان خروج ثبت ميگردد.**

**-1 تعريــف نــرم افزاري -2 تعريف سخت افزاري شكل )8-2(**

• تنظيم سرعت انتقال:

**گاهي در موارد خاص الزم ميشود سرعت انتقال اطالعات را تعيين نمود ) البته توجه داشته باشيد درحالت استفاده عادي از سيستم نيازي به اين تنظيم نيست.(** 

 **كليد 1F**

**كليد ورودي به اين قسمت 1F مي باشد. با زدن اين كليد منوي درخواست رمز ظاهر مي شود .** 

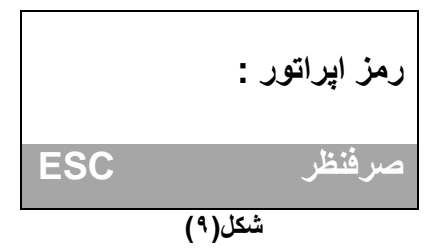

**با وارد كردن رمز صحيح و زدن كليد تاييد به صفحه گزينه هاي مربوط به اپراتور خواهيم رفت .**

**در اين صفحه گزينههاي شماره كارت ، تست سيستم پاليز ، زمان نمايش و گزارش گيري را داريم .**

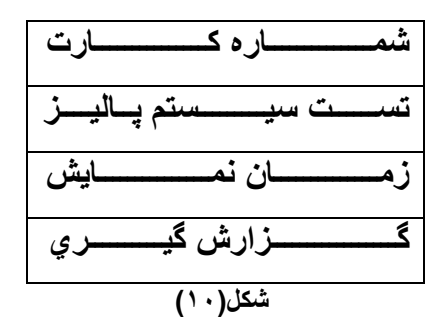

**انتخاب گزينه ها با كليدهاي حركتي باال و پايين و زدن كليد تاييد انجام مي گيرد.**

• شماره کارت:

**با استفاده از اين گزينه شماره كارت را ميتوان از طريق صفحه كليد به ساعت كارتزني وارد نمود. اگر شماره كارت اشتباه وارد شود مي توان با كليد صرفنظر به صفحه گزينه اول بازگشت و دوباره شماره كارت را وارد نمود. با وارد كردن هر شماره كارت و فشار كليدهاي مرخصي ، ماموريت ، ورود ، خروج ، گزارش و تاييد حالتهاي مختلف تردد را ميتوان ثبت نمود ) مثال: براي مرخصي ساعتي بعداز وارد كردن شماره كارت كليد مرخصي ساعتي را فشار دهيد.(**

• تست سيستم كارتزني:

**براي اطمينان از صحت سيستم كارتزني از اين گزينه استفاده ميشود.**

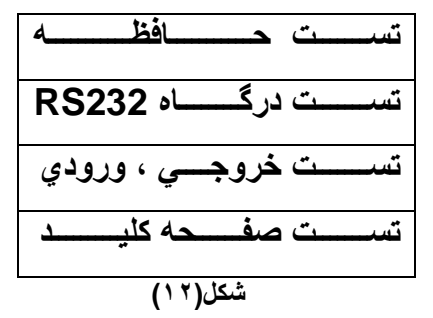

• تست مافظه:

**سيستم چهار بانك حافظه موقت خود را خطا يابي ميكند. درصورت يافتن خطا در هر بانك شماره آن بانك را نمايش ميدهد و در صورت سالمت حافظه پيغام " " روي صفحه نمايش ظاهر ميشود.**

**RS232**

**در حالت استاندارد درگاه ارتباطي 232RS پينهاي 2 و 3 ورودي و خروجي و پين 0 زمين مدار ميباشد. بنابراين براي آزمايش درگاه ارتباطي ابتدا پايه هاي 2 و3 را به يكديگراتصال داده و سپس گزينه تست درگاه را بزنيد. در صورت داشتن**  خطا پيغام " اشكال درسفت افزار" و در صورت سالم بودن پيغام "اشكال<sub>ك</sub> پيدا نشد" روي صفحه نمايش ظاهر ميگردد.

• تست فروجی و ورودی:

**در اينجا دو گزينه خروجيها و وروديها را داريم.** 

• مُروجيها:

**با انتخاب اين گزينه خروجي هاي سيستم شامل رله يك ، رله دو وزنگ دستگاه چك ميشوند.**

• وروديها:

**با انتخاب اين گزينه و قرار دادن ولتاژ صفر و يا پنج ولت بر روي وروديها روي صفحه نمايش عدد صفر و يا يك ظاهر ميشود. براي خارج شدن از اين حالت از كليد Esc استفاده نماييد.** 

• تست صفحه کلید:

**با انتخاب اين گزينه و زدن هر كليد، عدد مربوط به آن كليد روي صفحه نمايش ظاهر خواهد شد.**

• زمان نمايش:

**با اين گزينه مي توان زمان نمايش پيغامها را افزايش داد . اين زمان بين صفر تا نه ثانيه مي تواند انتخاب گردد. با انتخاب يك عدد مكان نما كلمه تاييد را مشخص مي كند با تاييد ، اين زمان براي نمايش درنظر گرفته مي شود و در صورت صرفنظر كردن زمان نمايش همان زمان قبلي خواهد بود .**

**زمان به ثانيه :**

• گزارش گیری :

**اين گزينه براي گزارش گيري بر روي چاپگر بكار مي رود. گزارش در اينجا شامل اطالعات ورود و خروج و زمان و تاريخ كارتزني بدون محاسبه كسركار و اضافه كار و . . . ميباشد. و درصورت وصل نبودن چاپگر به سيستم حضوروغياب پيغام " ميايگر آماده نيست "** روي نمايشگر مي آيد همچنين آلارم ويژهاي نواخته مي شود .

## **ضميمه A**

**كليد**

• ارتباط کامییوتر با ساعت کارتزنی

**در اين ضميمه روشهاي ارتباطي مختلف ساعت كارتزني با كامپيوتر توضيح داده شده و در صورت عدم ارتباط به همته متوارد زير توجه نماييد.**

**ارتباط ساعت كارتزني با كامپيوتر به چند شكل امكان پذير است:**

- **RS232 -1**
- **RS422 -2**
- **MODEM** -<sup>\*</sup>
- **-4 كارت حافظه**
- **-5 كارت شبكه**
- **RS232**

**در اين پروتكل نكات زير حائز اهميت است.**

- **فاصله ساعت تا كامپيوتر كمتر از 65 متر باشد.**
- **سيم بندي در اين روش ارتباطي بصورت زير است.**

**در دو طترف كابتل ارتبتاطي ستوكت متادگي 9D قترار ميگيترد. پايتههاي 2 ، 3 و 0 در دو ستوي ستيم متورد استتفاده بتوده و اتصال پايهها بصورت زير ميباشد.**

**) پايه 0 به 0 طرف مقابل( و) پايه 2 به 3 طرف مقابل( و) پايه 3 به 2 طرف مقابل(**

- **3 <-------------> 2**
- **2 <-------------> 3**
- **5 <-------------> 5**
	- **كابل ارتباطي بين ساعت و كامپيوتر قطع و يا اتصال كوتاه نباشد.**
		- **انتخاب درگاه 232RS ساعت كارتزني**
- **يكي بودن شماره دستگاه ساعت كارتزني با شماره انتخابي ساعت در كانالهاي ارتباطي نرمافزار**
	- **انتخاب صحيح درگاه ارتباطي)1COM ويا 2COM )در قسمت كانالهاي ارتباطي نرم افزار**
		- **سالم بودن درگاه ارتباطي كامپيوتر**
			- **RS422**

 **در اين پروتكل از يك تقويت كننده تفاضتلي استتفاده شتده استت بته ايتن صتورت كته در دو طترف كابتل ارتبتاطي تقويتت كننتده مورد نياز است. در سمت كامپيوتر تقويتت كننتده ختارجي ) EXTERNAL ) و در ستمت ستاعت تقويتت كننتده داختل ستاعت كارتزني قرار ميگيرد.** 

- **فاصله ساعت تا كامپيوتر ميتواند تا يكهزار مترباشد.**
- **در اين روش از كابل سه رشته با يك سوكت 9D مادگي و يك سوكت 9D نري استفاده ميشود. از پايههاي 0 ، 6 و 7 استفاده ميشود. پايهها به صورت زير اتصال خواهند داشت.**

**) پايه 0 به پايه 0 ( و ) پايه 6 به پايه 6 ( و ) پايه 7 به پايه 7 (**

- **براي شبكه نمودن ساعتها تا 32 دستگاه به هم از پروتكل 422RS استفاده ميشود.**
	- **انتخاب درگاه 422RS ساعت كارتزني**
	- **يكي بودن شماره دستگاه ساعت كارتزني با شماره انتخابي ساعت در نرمافزار**
		- **فقط المپ سبز دستگاه رابط روشن باشد.**
			- **سالم بودن درگاه ارتباطي كامپيوتر**
				- ارتباط مودمئ:

**درارتباط مودمي ، اطالعات ديجيتال توسط مودم به اطالعات آنالوگ ) امواج ( تبديل شده و توسط خطوط مخابرات به محل ديگر منتقل گرديده و سپس توسط مودم دوم ، دوباره به اطالعات ديجيتال تبديل ميگردد. بنابراين در هر ارتباط مودمي به دو دستگاه مودم نياز ميباشد. توجه داشته باشيد در اين نوع ارتباط فاصله مطرح نميباشد. نكات مهم در ارتباط مودمي عبارتند از:**

- **انتخاب درگاه مودم ساعت كارتزني**
- **يكي بودن شماره ساعت كارتزني با شماره انتخاب شده در نرم افزار**
	- **آماده بودن مودمها در دو طرف ) ساعت كارتزني و كامپيوتر(**
		- **داشتن بوق در خطوط تلفن**
		- **شماره گيري صحيح شماره مودم مقابل**
			- **سالم بودن كابلهاي اطالعات مودم**
				- **روشن بودن مودمها**
- **عدم مشترك بودن خط ارتباطي مورد استفاده با دستگاههاي جانبي ديگرمانند فكس**
- **در صورتيكه ساعت كارتزني روي خط داخلي ارتباط دارد خط مودم كامپيوتر هم بايد داخلي باشد ولي اگر خط تلفن ساعت كارتزني روي خط اصلي قرار داشته باشد ، كامپيوتر ميتواند روي خط داخلي و يا خارجي قرار بگيرد.**
- **مودم سمت ساعت كارتزني بايد حداقل يك بار توسط ساعت كارتزني آماده سازي شود. اين آماده سازي بدين معناست كه مودم با اولين بوق خط را بردارد و سرعت خود را با ساعت كارتزني يكي نمايد.**
	- **درانتهاي ارتباط مودمي بايد از طريق نرم افزار قطع ارتباط انجام گيرد.**

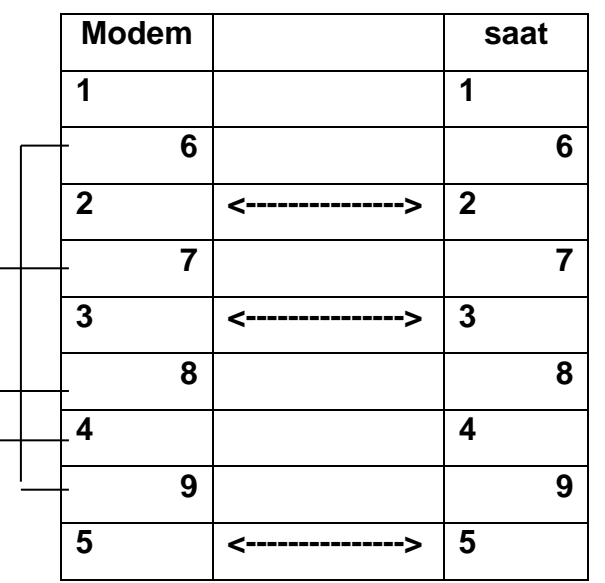

**سيم بندي كابل مودم ساعت بصورت زير ميباشد:**

**معادل تبديل 9D به 25D :**

| D9           |                            | D <sub>25</sub> |
|--------------|----------------------------|-----------------|
| 1            | <b>Carrier Detect</b>      | 8               |
| $\mathbf{2}$ | <b>Receiver Data</b>       | 3               |
| 3            | <b>Transmit Data</b>       | $\mathbf{2}$    |
| 4            | <b>Data Terminal Ready</b> | 20              |
| 5            | Ground                     | 7               |
| 6            | Data Set Ready             | 6               |
|              | <b>Request to Send</b>     | 4               |
| 8            | <b>Clear to Send</b>       | 5               |
| q            | <b>Ring Indicator</b>      | 22              |

**كابل مودم سمت كامپيوتر در نرم افزار ويندوز حالت استاندار كابل ميباشد و تغييري در سيم بندي كابل ايجاد نميگردد. سيم بندي كابل مودم سمت كامپيوتر در نرم افزار DOS به شكل زير تغيير ميكند:**

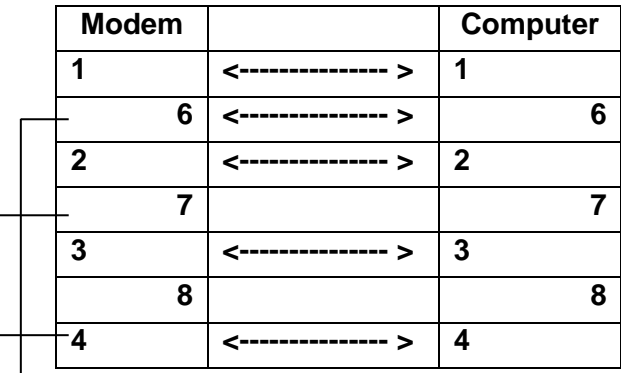

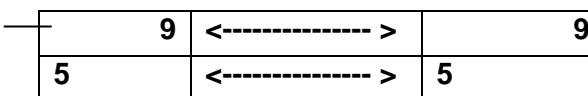

• كارت مافظه :

**كارت حافظه دستگاهي جهت انتقال اطالعات از ساعت كارتزني به كامپيوتر ميباشد. در مواقعي كه امكان ارتباط از روشهاي قبلي توضيح داده شده نباشد از اين روش ميتوان براي انتقال اطالعات استفاده نمود. روي اين دستگاه كليد دو حالت ساعت و كامپيوتر تعبيه شده است براي انتقال اطالعات از ساعت به كارت حافظه كليد را به سمت ساعت قرار دهيد. با كشيدن كارت با گروه 99 و شماره 5511 درساعت كارتزني دستور انتقال اطالعات به ساعت داده ميشود. و براي انتقال اطالعات از كارت حلفظه به كامپيوتر كليد آن را در جهت كامپيوتر قرار داده و دستگاه را روشن نموده و از منوي ارتباط تخليه ساعت را انجام دهيد.** 

- **سيم ارتباطي براي كارت حافظه كابل ارتباطي 232RS ميباشد.** 
	- **در صورت عدم ارتباط به جهت كليد توجه نماييد.**
- **براي شارژ باطري داخلي كارت حافظه حداقل هر ماه چهار ساعت دستگاه را به برق شهري متصل نماييد.**
- **با تخليه اطالعات از ساعت به كارت حافظه اطالعات ساعت پاك نميشود و با تخليه مجدد اطالعات را ميتوان از ساعت دريافت نمود.**

## **ضميمه B**

**كليد**

• كارتغوان

## **مشكالت احتمالي هنگام زدن كارت:**

- **در صورتيكه كارتخوان همه كارتها را نخواند**
- **الف( پيغام " " روي صفحه نمايش ظاهر ميگردد:**

**درا ين حالت گروه كارت با گروه تعريف شده ساعت كارتزني يكسان نميباشد. براي اصالح اين مشكل بايد گروه كارت اخير را در دستگاه ساعت كارتزني تعريف نمود.**

- **ب( دستگاه هيچ عكس العملي هنگام كارتزني نشان نميدهد.**
	- **- غير مجاز بودن ورود اين كارت**
	- **- استفاده از باركد غير استاندارد**
	- **- باركد در جاي مناسب قرار نگرفته باشد.**
	- **- كثيف شدن و يا كمرنگ بودن بيش از حد كارت**
		- **- ناخالصي در نايلون پرس كارت**
		- **- كثيف شدن شيشه كارتخوان باركد**
			- **- خرابي كارتخوان**
- خـاموش بـودن كـارتخوان ( درايـن حالـت بايـد از طريـق ارتبـاط برنـامــه ريـزي كـارتخوان را فعـال نماييـد در غيـر **اينصورت كليد ريست را زده و از وجود برق اطمينان حاصل كنيد(**
	- **- از بين رفتن كد مغناطيس كارت**
	- **- از بين رفتن نوار مغناطيس كارت**

## **- خرابي هد كارتخوان مغناطيس**

- **- كد غير استاندارد كارت مغناطيس و يا بدون تماس**
	- **- شكستگي سيم پيچ داخل كارت بدون تماس**
- **- خرابي منبع تغذيه كامپيوتر متصل شتده بته ستاعت باعتس ارستال پارازيتت بته ستاعت شتده و كتارتزني را بتا اختتالل روبرو ميكند.**
	- ساعت در حالت غیر عادی قرار گرفته باشد( مثلاً در منوهای تنظیمات برنامه قرار داشته باشد و یا سیستم )

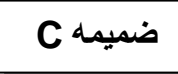

**كليد**

• مسیستم اثر انگشت

**ابتدا كار با اين سيستم توضيح داده مي شود و سپس به موارد حفاظت از سيستم اشاره ميگردد. در سيستم هاي اثر انگشت براي ثبت شماره كارت به اثر انگشت نياز ميباشد. براي معرفي اثر انگشت پرسنل به ساعت كارتزني بايد از طري كليد .PROG به سيستم وارد شويم. اكنون سه گزينه زير را خواهيم داشت.** 

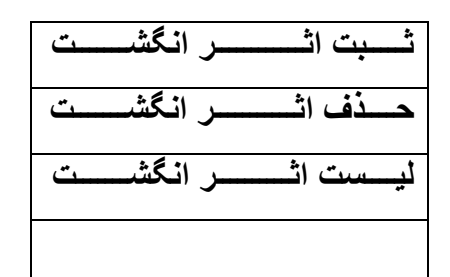

• ثبت اثر انگشت :

**با انتخاب اين گزينه سيستم آماده زدن كارت مورد نظر يا وارد كردن شماره مورد نظرازطريق صفه كليد ميباشد. بعد از ورود شماره كارت و تاييد دوگزينه برروي صفحه نمايشگر ظاهر مي گردد.**

- ۱. ٹبت بہ همراه اثر
- 
- ثبت به همراه اثر :

**در اين حالت هنگام كارتزني و ثبت شماره كارت ؛ اثر انگشت نيز نياز مي باشد. با انتخاب گزينه اول و تاييد آن پيغام " بزای ثبت ، انگشت را زوی مسگر بگذاريد"** روي صفحه نمايش ظاهر مي گردد. دراين هنگام بايد انگشت مورد نظر را **روي حسگر سيستم قرارداد بطوريكه بند انگشت روي برآمدگي زير حسگر قرارگرفته و انگشت كامالً روي حسگر با فشار كمي در تماس باشد در موقع انجام اينكار پيغام " "**

**ظاهر مي گردد براي اينكه موقع كارتزني انگشت به راحتي توسط سيستم خوانده شود همان انگشت قبلي را برمي داريم و دوباره مطابق قبل روي حسگر قرار مي دهيم. براي هر شماره كارت تا پنج اثر انگشت را ميتوان ثبت نمود. درصورتيكه انگشت را روي حسگر نگذاريد بعد از 0 ثانيه پيغام " " روي صفحه نمايش ظاهر شده و سيستم براي ثبت شماره بعدي آماده مي باشد. براي جلوگيري از ثبت اثر انگشت تا پنج مرتبه هنگام نمايش پيغام " " از كليد Esc استفاده نماييد.** 

• ثبت بدون اثر:

**دراين حالت كارت وابسته به اثر انگشت نميباشد و بازدن كارت شماره آن در حافظه ذخيره ميگردد و اثر انگشت مورد نياز نيست. ظرفيت اين كارتها بدون اثر انگشت 255 شماره كارت ميباشد .** 

• مذف اثر انگشت :

**براي حذف اثرانگشت دو انتخاب وجود دارد:**

- ۱– مذف اثر انگشت فاص
- ٣- مذف همه اثر انگشتها

**حذف اثر انگشت خاص: همانطور كه از نام اين گزينه پيداست ميتوان اثر انگشت شماره خاصي را پاك نمود. براي اين منظور بعد از انتخاب اين گزينه فقط شماره كارت مورد نظر را وارد كرده و تاييد نماييد. ) ورود شماره كارت ميتواند از صفحه كليد و يا با كشيدن كارت باشد.( درصورت وجود داشتن اثرانگشت براي اين شماره پيغام " ا " ظاهر و درصورت عدم وجود اثرانگشت** 

**پيغام " " روي صفحه نمايش ساعت ظاهر مي گردد.** 

#### 

**براي پاك نمودن تمامي اثرانگشتها و شماره كارتهاي بدون اثر ذخيره شده در ساعت كارتزني از اين گزينه استفاده نمود.** با انتخاب اين گزينه پيغام " تومِه تمام اثر انگشتها ياک م*ي* گردد " ظاهر ميشود و بعد از تاييد آن پيغام " آي*ا م*طمئن **" ظاهر ميگردد . ودرصورت تاييد اين پيغام همه اثرانگشتها و شماره كارتهاي بدون اثر پاك شده و پيغام " اثرانگشتها ياک شد "** روي صفحه نمايش ظاهر ميشود.

• لیست اثر انگشت:

**براي مشاهده شماره اثر انگشتهاي ثبت شده از اين گزينه استفاده ميگردد.**

**FPS110** 

**اين سنسور يك قطعته نيمته هتادي استت كته بتراي ستالها بتدون دردستر طراحتي شتده استت. اگريته متوارد سترويس و نگهتداري 100FPS محدود ميباشد. مالحظه يك سري موارد مراقبت از سنسور كمك مينمايد تا به عملكرد باالي آن مطمئن باشيم.**

• ياک کردن سنسور اثر انگشت:

**باز مانده روغنتي بواستطه استتفاده مكترر اثتر انگشتت روي ستطح سنستور جمتع متيشتود . ايتن رستوبات متانع اجتراي عملكترد سنسور ميشود . توصيه ميشود كه حداقل هفتهاي يكبار سنسور تميز شود. اما هر زمان كه رسوبات يربتي بصتورت مشتهود روي سنسور ديده شود بايد سنسور تميز شود.**

**براي تميز كردن سنسور از الكل ايتزو پروپانتل و پاريته نترم ستفيد و تميتز يتا دستتمال كاغتذي استتفاده نماييتد. بته هتيچ وجته از پاريه هاي زبر كه باعث خراشيدگي سنسور ميشود استفاده ننماييد.**

• نگهداری از سنسور اثر انگشت:

**110FPS جهت عملكرد باال حتي در شرايط سخت طراحي شده است با اين وجود احتياطهايي جهت جلوگيري از صدمه ديدن بايد انجام داد. 100PFS بواسطه تخليه الكتريسيته ساكن بدن آسيب متيبينتد هرينتد سنستور بتا پالستتيك هتادي كته بته زمتين دستگاه متصل است محافظت شده است.شما براي تخليه درست**

**الكتريسيته ساكن بدن قبل از لمس سطح سنسور پالستيك هادي را لمتس نماييتد. سنستور اثرانگشتت را نزديتك منتابع حرارتتي قرار ندهيد.**

**سنسور اثر انگشت در دماي )-50( تا )151( درجه سانتيگراد قابل نگهداري است . اما در دمتاي ) صتفر( تتا ) 50 ( درجته سانتيگراد كار ميكند .**

**سنسور را در معرض باران و يا رطوبت شديد قرار ندهيد.**

**سنسور در رطوبت )%5( تا ) % ( عمل مينمايد. به استثناء الكل هيچ مايعي را روي سنسور نريزيد.**

**هرگز سنسور اثر انگشت را در شوكها و لرزشهاي شديد قرار ندهيد.**

**هرگز سنسور اثر انگشت را با فلزات و مواد سخت تماس ندهيد.**